## Comment accéder à PRONOTE avec ses identifiants e-lyco ?

Se rendre sur le site du collège : https://jmounes.loire-atlantique.e-lyco.fr

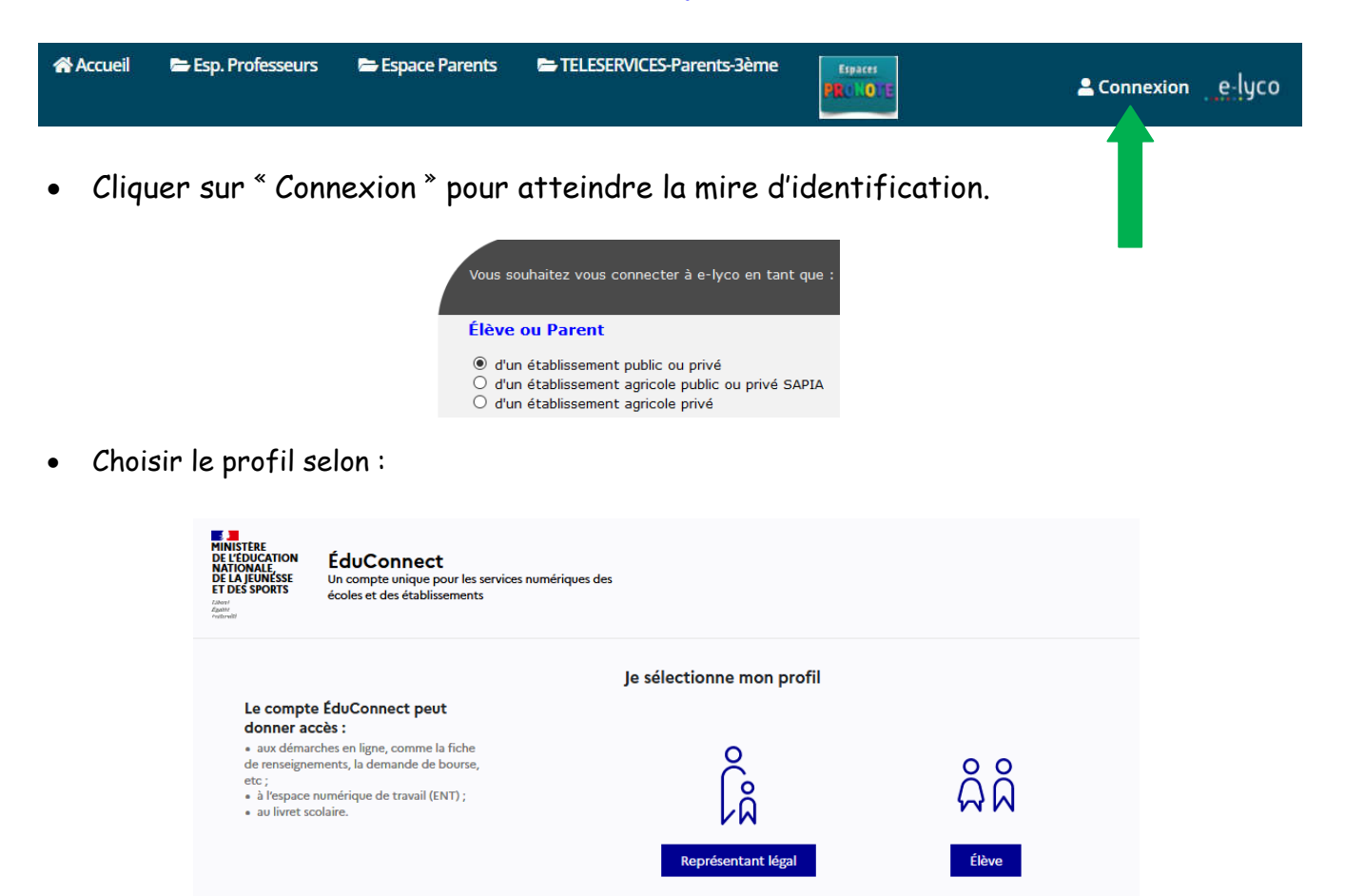

Saisir vos identifiants EduConnect ou se connecter sous « FranceConnect »

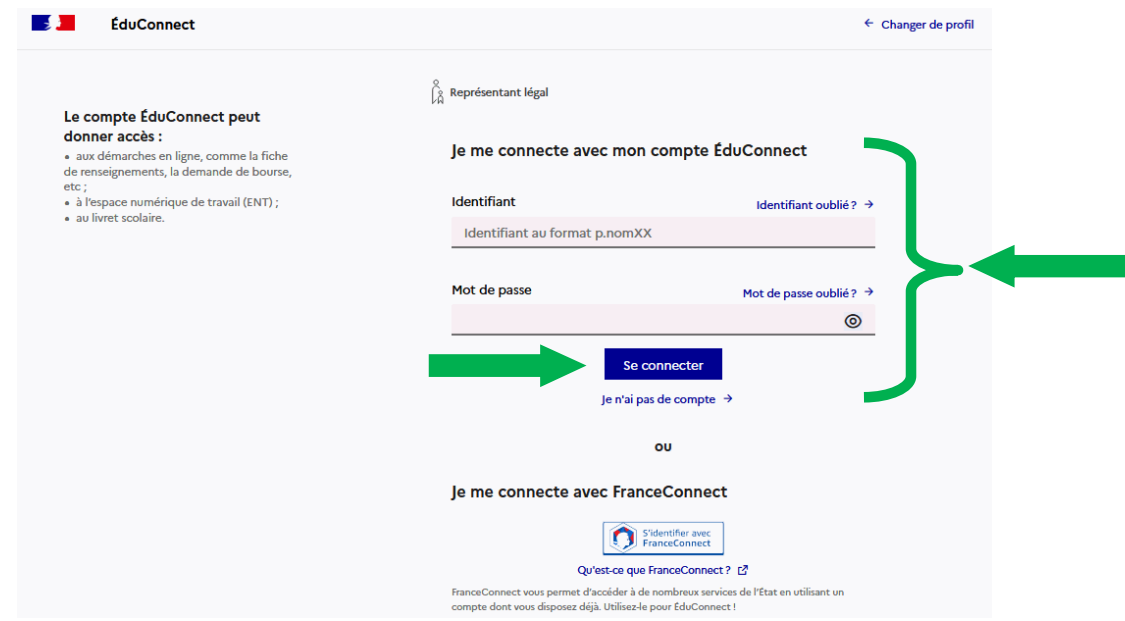

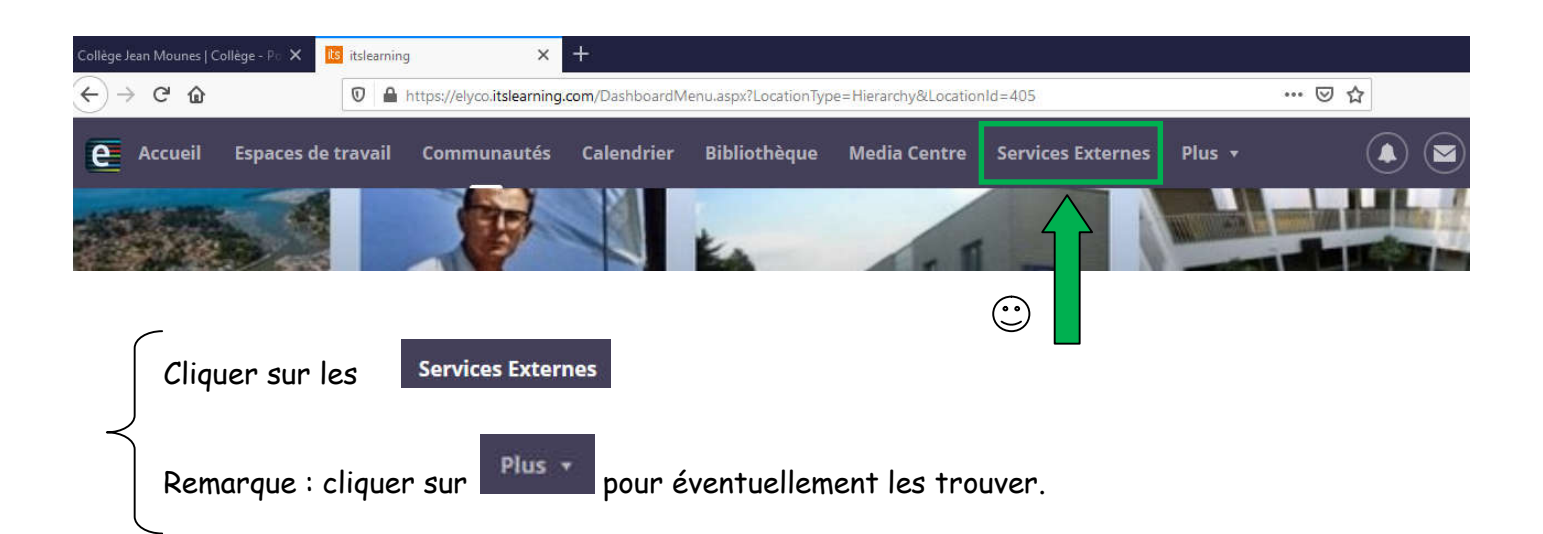

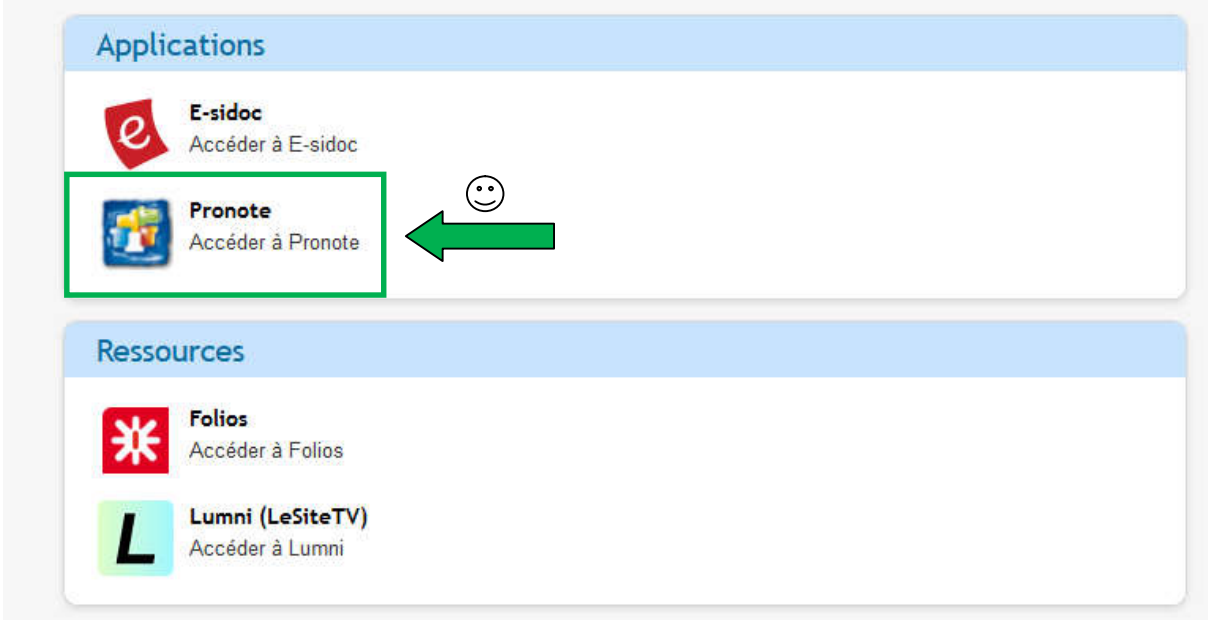

La page d'accueil de PRONOTE s'ouvre.

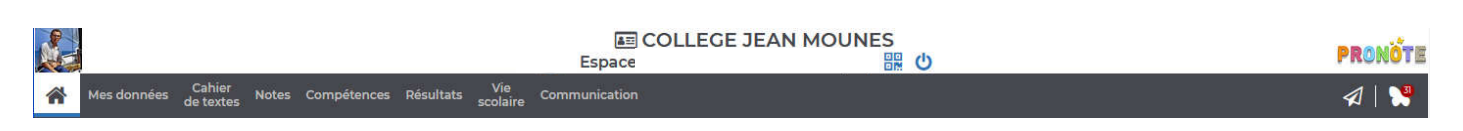

Remarque : pour accéder à PRONOTE directement, il suffit de cliquer directement sur

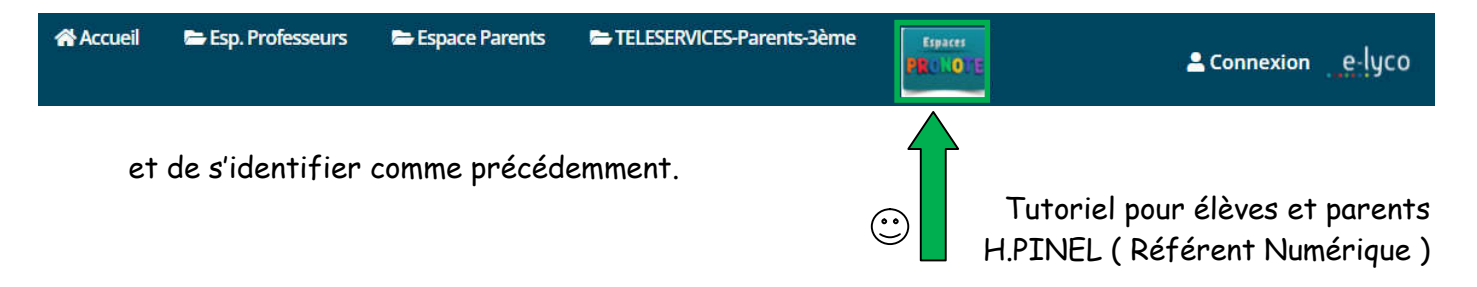